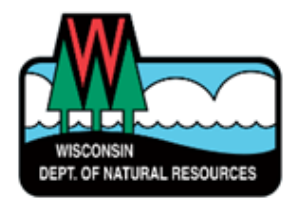

# Welcome to Online Reporting

A WAMS ID is needed for login. This is the same login used for Well Fill & Seal reporting.

To sign up: <https://dnr.wi.gov/topic/switchboard/>

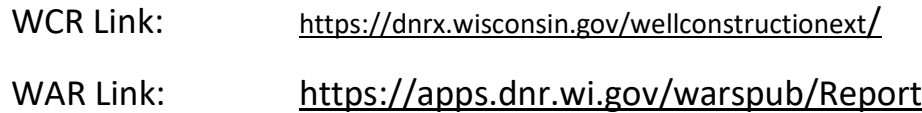

## Tips for completing reports

- License numbers must be 4 digits. Use leading zero(s) as needed.
- When entering values less than one, use a zero in front of a decimal point. *Example: ¾ = 0.75*
- Coordinates must be in decimal degrees (DD.DDDD). Round to only 4 decimal places.

### Action Buttons (report list screen):

Open Entry Screen Opens printable WCR (PDF file) Print First Water Quality Test lab slip

The required fields for saving a WCR are denoted by a red asterisk.

# •**It is recommended to save often to avoid losing work.**

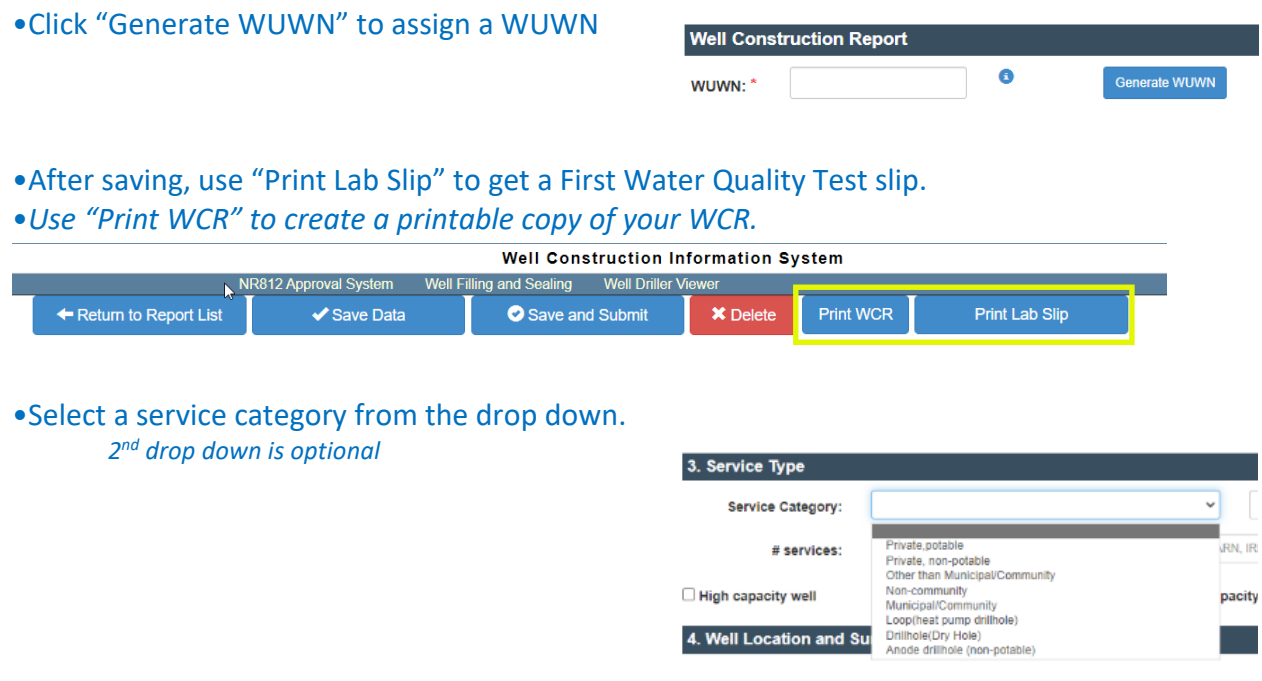

### *March 2023*

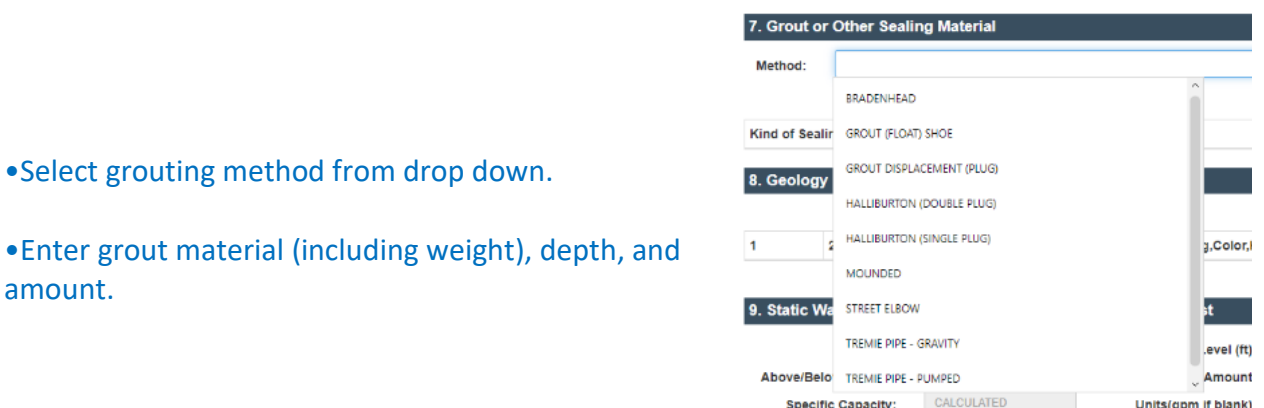

•Section 13 (Signatures), enter initials and 4-digit individual license number(s).

•If Rig Operator is not registered or is a licensed well driller, do not enter a license number.

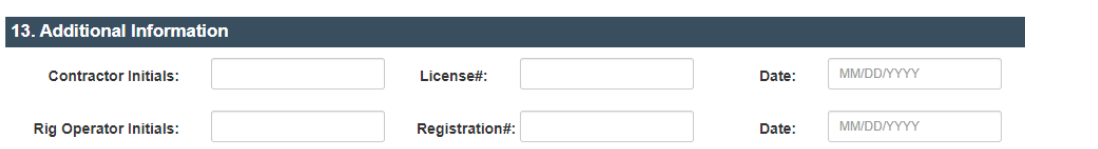

•To record a variance, enter the Variance ID.

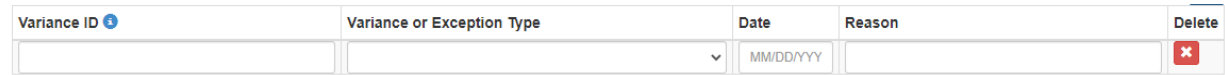

•Use the Comments field to enter any additional information about the well. *Examples: problematic drilling, grouting issues, hole collapse, etc.*

•**Click "Save and Submit" to send your WCR to DNR for review.**

Save and Submit

•Your report may be flagged with errors. You should correct errors in fields for information known to you. For errors you are unable to correct, check "Ignore all error and submit to DNR" and click "Save and Submit" again.

> □ Ignore all error and submit to DNR. Please fix the error and try again.

#### **Contact us**

For assistance completing reports: **[DNRWELLREPORT@wisconsin.gov](mailto:DNRWELLREPORT@wisconsin.gov)** 

**For technical assistance:** [DNRDGPrivateWaterWebSupport@wisconsin.gov](mailto:DNRDGPrivateWaterWebSupport@wisconsin.gov)